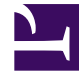

# **SGENESYS**

This PDF is generated from authoritative online content, and is provided for convenience only. This PDF cannot be used for legal purposes. For authoritative understanding of what is and is not supported, always use the online content. To copy code samples, always use the online content.

## Widgets Developer Resources

**Toaster** 

## Contents

- 1 [Overview](#page-2-0)
	- 1.1 [Usage](#page-2-1)
	- 1.2 [Namespace](#page-2-2)
	- 1.3 [Customization](#page-2-3)
	- 1.4 [Mobile support](#page-3-0)
- 2 [Configuration](#page-3-1)
- 3 [Localization](#page-3-2)
- 4 [API commands](#page-3-3)
	- 4.1 [open](#page-3-4)
	- 4.2 [close](#page-5-0)
- 5 [API events](#page-5-1)

• Developer

Learn how to use a toast view control into which widgets can inject their UI.

### **Related documentation:**

## <span id="page-2-0"></span>Overview

•

The Toaster plugin provides a toast view control that widgets can inject their UI into, accepting the HTML UI, placing it inside a toast view, and displaying the UI onscreen in the lower-bottom-right of the screen. When it is opened, it slides up from the bottom. When it is closed, it slides down until it is offscreen.

Toaster provides these benefits:

- Shows UI as a slide-up toast view in the lower-bottom-right of the screen.
- Open and close transition animations.
- No overlapping toasts; only one at a time. Automatically managed by the Toaster plugin.

#### <span id="page-2-1"></span>Usage

Toaster is easy to use; you simply open and close it. When you call **Toaster.open**, you pass in the HTML content you want to show. If you call **Toaster.open** again while a toast is already open, it will automatically close the previous toast before showing yours (unless the previous toast has reserved the view to prevent new toasts).

#### <span id="page-2-2"></span>Namespace

The Toaster plugin has the following namespaces tied to each of the following types.

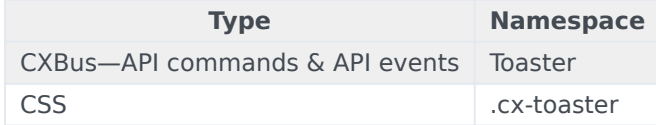

#### <span id="page-2-3"></span>Customization

Toaster does not have customization options.

<span id="page-3-0"></span>Mobile support

Toaster does not have mobile-specific styles at this time.

## <span id="page-3-1"></span>Configuration

Toaster does not have configuration options.

## <span id="page-3-2"></span>Localization

Toaster does not have localization options.

## <span id="page-3-3"></span>API commands

Once you've registered your plugin on the bus, you can call commands on other registered plugins. Here's how to use the global bus object to register a new plugin on the bus.

#### Important

The global bus object is a debugging tool. When implementing Widgets on your own site, do not use the global bus object to register your custom plugins. Instead, see Genesys Widgets Extensions for more information about extending Genesys Widgets.

var oMyPlugin = window.\_genesys.widgets.bus.registerPlugin('MyPlugin');

oMyPlugin.command('Toaster.close');

<span id="page-3-4"></span>open

Opens the Toaster UI.

Example

```
oMyPlugin.command('Toaster.open', {
```

```
type: 'generic',
title: 'Toaster Title',
body: 'Toaster Body',
icon: 'chat',
controls: 'close',
immutable: false,
buttons:{
```

```
type: 'binary',
primary: 'Accept',
secondary: 'Decline'
```
#### }).done(function(e){

}

// Toaster opened successfully

#### }).fail(function(e){

// Toaster failed to open properly

});

#### Options

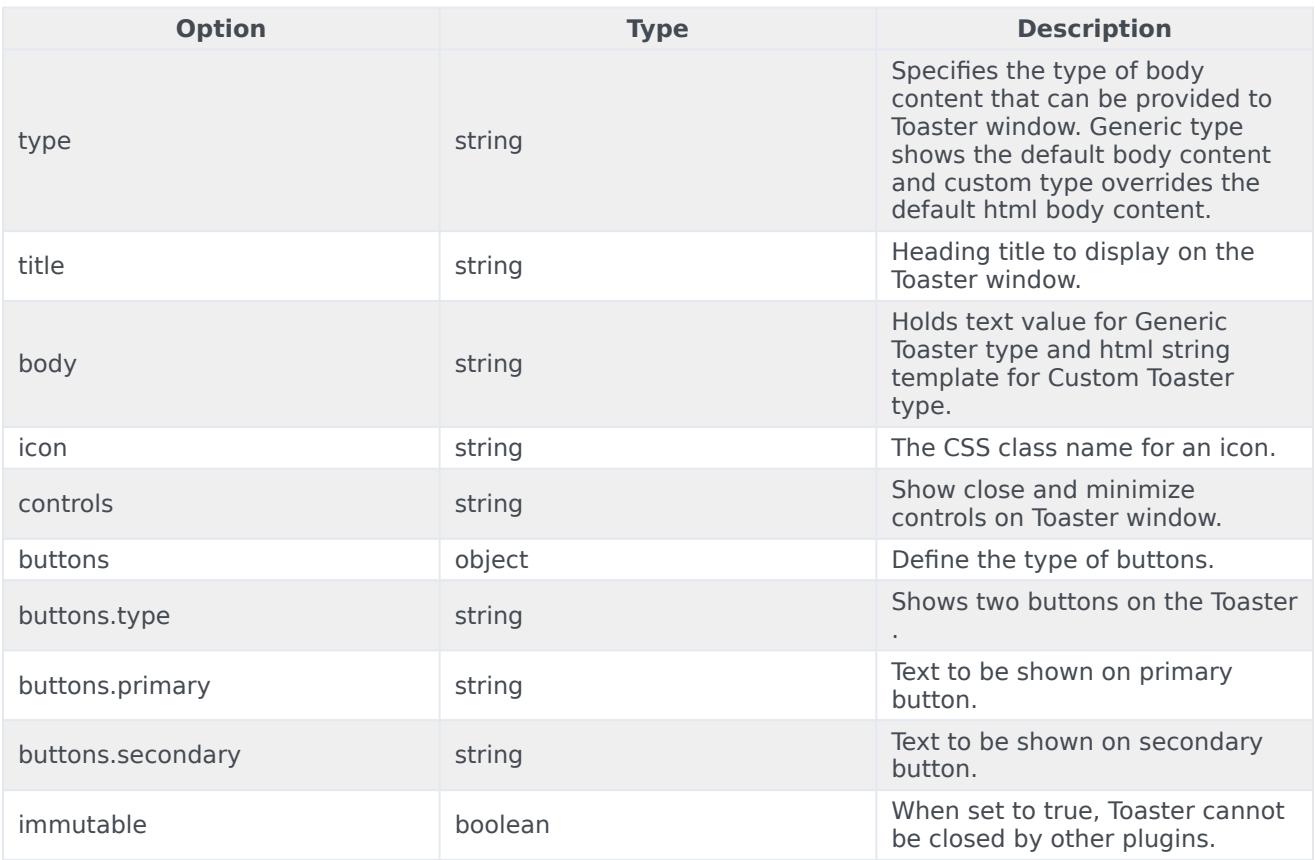

#### Resolutions

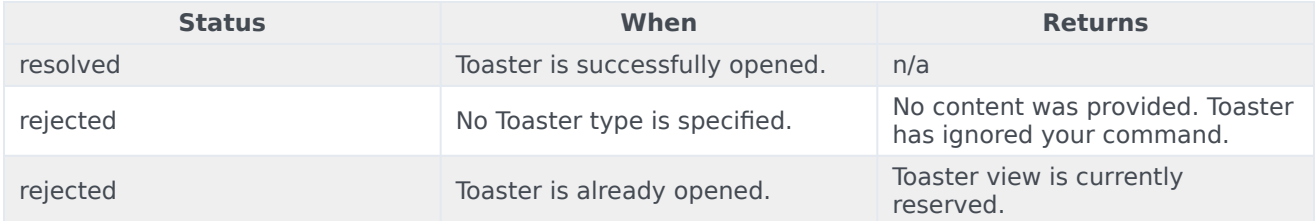

#### <span id="page-5-0"></span>close

Closes the Toaster UI.

#### Example

oMyPlugin.command('Toaster.close').done(function(e){

// Toaster closed successfully

}).fail(function(e){

// Toaster failed to close

#### });

#### **Resolutions**

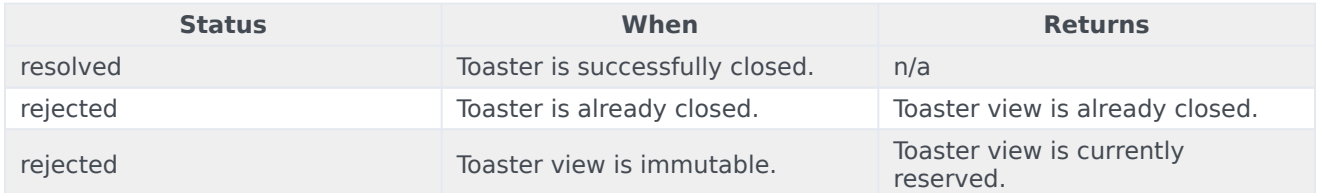

## <span id="page-5-1"></span>API events

Once you've registered your plugin on the bus, you can subscribe to and listen for published events. Here's how to use the global bus object to register a new plugin on the bus.

## Important

The global bus object is a debugging tool. When implementing Widgets on your own site, do not use the global bus object to register your custom plugins. Instead, see Genesys Widgets Extensions for more information about extending Genesys Widgets.

var oMyPlugin = window.\_genesys.widgets.bus.registerPlugin('MyPlugin');

```
oMyPlugin.subscribe('Toaster.ready', function(e){});
```
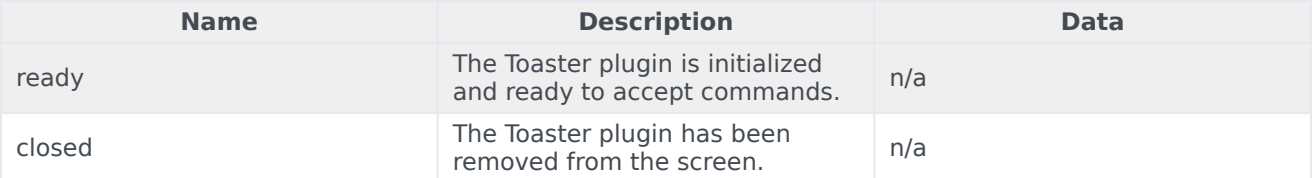